# Языки описания схем

 $(mk.cs.msu.ru \rightarrow \text{Лекционные курсы} \rightarrow \text{Языки описания cхем})$  $(mk.cs.msu.ru \rightarrow \text{Лекционные курсы} \rightarrow \text{Языки описания cхем})$ 

#### Блок 11

Verilog:

программная симуляция схем

Лектор: Подымов Владислав Васильевич

E-mail:

valdus@yandex.ru

ВМК МГУ, 2019, осенний семестр

module sum(input  $[1:0]$  x, input  $[1:0]$  y, output  $[2:0]$  z); assign  $z = x + y$ ; endmodule

#### Как проверить, правильно ли реализована эта схема?

Отладка программ — несложный привычный процесс:

- придумать тестовое покрытие и позапускать программу на нём
- вставить отладочный вывод в "подозрительные" места
- запустить отладчик и "наглядно" увидеть, как это работает
- выпустить программу с ошибками, и если пользователь с ними столкнётся, то исправить и прислать новую версию

Отладка микросхемы — более "неповоротливый" и трудный процесс: в конечном итоге микросхема - это очень маленькое техническое устройство, внутрь которого заглянуть никак нельзя, а можно только посылать сигналы на входы и считывать их с выходов

Ошибки в микросхемах намного критичнее ошибок в программах, и их исправление более трудоёмко:

- В худшем случае в микросхему, выпущенную как устройство, нельзя внести ни одного изменения
	- если в ней есть хотя бы одна критичная ошибка, то вся схема выбрасывается
	- при этом перевыпуск микросхемы и доведение её до конечного пользователя — недешёвое удовольствие
- Даже в лучшем случае (например, в программируемых логических интегральных схемах — ПЛИС) перепрограммировать схему намного труднее, чем перевыпустить программу
	- с программами всё просто: выложил в сеть новую версию, пользователь её скачал и запустил
	- скачав новую версию кода схемы, пользователь вынужден будет
		- внимательно изучить, куда и как положить этот код
		- аккуратно положить этот код в нужное место: любая ошибка может привести к полной поломке устройства

Отладка (или, как говорят схемотехники, верификация) схемы производится на всех этапах проектирования:

- <sup>I</sup> итоговое устройство "вживую" запускается на тестовых сигналах
- <sup>I</sup> перед производством микросхемы она запускается на устройствах, способных моделировать поведение произвольных схем (например, ПЛИС)
- <sup>I</sup> перед этим последовательно выполняется синтез схемы на разных уровнях абстракции из исходного высокоуровневого кода, и на каждом уровне производится отладка

Каждый следующий этап отладки схемы затратнее предыдущего по времени и финансам, и тем затратнее, чем больше ошибок обнаруживается на этом этапе

Начать отлаживать схему можно и до её синтеза: достаточно

- <sup>I</sup> разработать схему на языке описания аппаратуры и
- <sup>I</sup> воспроизвести поведение этой схемы в программной семантике (то есть выполнить программную симуляцию схемы)

Плюсы программной симуляции:

быстро, дёшево, позволяет исправить ошибки в "логике" схемы

#### Минусы программной симуляции:

- <sup>I</sup> в ней никак не учитываются физические и технологические особенности схемы (которыми также могут порождаться ошибки)
- <sup>I</sup> даже без учёта этих особенностей программная семантика схемы только приблизительно похожа на аппаратную

В курсе обуждается *небольшая часть основ* программной симуляции в  $V$ 

# V: подробнее о программной семантике

Состояние данных схемы в программной семантике состоит из:

- **значений всех точек** 
	- $\triangleright$  значение точки это набор из *n* логических значений,
		- где n ширина точки
- <sup>I</sup> текущего времени: числа с плавающей точкой

В процессе выполнения схема по особым правилам

- **порождает и обрабатывает события**
- увеличивает текущее время

Событие состоит из

- $\triangleright$  времени выполнения: числа с плавающей точкой и
- действия

Пример действия: "значение переменной заменяется на ..."

# V: подробнее о программной семантике

#### Общее устройство симуляции:

Начало: текущее время 0, значения всех разрядов всех переменных  $- x$ , значения всех разрядов всех соединений — z

#### Шаг симуляции:

- <sup>I</sup> выполняются языковые конструкции, которые должны выполниться в текущий момент
	- <sup>I</sup> этими конструкциями могут породиться события для текущего и последующих моментов
- <sup>I</sup> обрабатываются события, которые должны обработаться в текущий момент
	- это может привести к выполнению языковых конструкций
- <sup>I</sup> если все конструкции выполнились и все события обработаны, то текущее время увеличивается
	- <sup>I</sup> до времени ближайшего события, если оно грядёт
	- если грядущих событий нет, то симуляция завершается

# $\mathcal V$ : тестирующий модуль

module sum(input  $[1:0]$  x, input  $[1:0]$  y, output  $[2:0]$  z);

```
assign z = x + y;
```
endmodule

Обсудим механизмы и особенности симуляции в таком контексте: реализован модуль на языке  $\mathcal V$ .

и хочется посмотреть, как этот модуль работает

Для симуляции схемы обычно создаётся

отдельный тестирующий модуль (testbench)

В этот модуль вставляется экземпляр тестируемого модуля

К портам экземпляра подключаются переменные (ко входам) и

соединения (к выходам), и в переменных задаётся сценарий выполнения

```
module test():
  reg [1:0] x, y;
  wire [2:0] z:
  sum \ \text{sum}(x(x), y(y), z(z));
  11 \ldotsendmodule
```
# $\mathcal V$ : инициализация

Переменные, как и в  $C/C++$ , можно инициализировать:

type  $id = E$ ;

Семантика:

- $\triangleright$  инициализация выполняется в момент времени 0
- **вычисляется значение Е**
- <sup>I</sup> порождается и немедленно обрабатывается событие "присвоить переменной вычисленное значение" в текущий момент времени
	- <sup>I</sup> будем записывать это коротко: значение "немедленно записывается" в x

В коде V можно определять процедуры: конструкции, выполняющиеся в заданные моменты времени и порождающие события при выполнении

Пример такой конструкции — непрерывное присваивание

Семантика непрерывного присваивания "assign  $x = E$ ;": в начале симуляции и каждый раз, когда изменяются значения аргументов E, выражение E вычисляется и немедленно записывается в x

### $\mathcal V$ : инициализация; процедурные команды

Другой пример процедуры — начальная процедура: initial <команда>

Семантика: «команда» выполняется в момент времени 0

Примеры команд:

- $\triangleright$  Блокирующее присваивание:  $x = E$ ; Семантика: вычислить значение Е и немедленно записать результат в х
- $\triangleright$  Неблокирующее присваивание:  $x \leq E$ ;

Семантика: вычислить значение Е и записать результат в х в текущий момент, но после обработки остальных событий текущего момента

- Составная команда: begin <последовательность команд> end Семантика: немедленно последовательно выполнить все команды между begin и end
- $\triangleright$  Принудительно завершить симуляцию:  $$$ finish;

### V: контроль временных задержек

Перед каждой командой, а также внутри некоторых команд можно добавить запись #N, где N — число

Общий смысл этой записи: "подождать N единиц времени"

#### Типовые применения:

- $\triangleright$  assign #N  $x = E$ ; : присваивать переменной х значение E через N единиц времени после его изменения (то есть пересылать Е в *х* с задержкой N)
- #N <команда> : перед выполнением <команды> "заморозить" процедуру на N единиц времени
- $\triangleright$  x = #N E; : вычислить выражение E, заморозить процедуру на N единиц времени, и затем немедленно записать вычисленный результат в х
- $\triangleright$  x  $\leq$  #N E; : вычислить выражение E и записать вычисленное значение в х спустя N единиц времени после всех событий этого грядущего момента, но не замораживать выполнение процедуры

# $\mathcal{V}$ : пример

#### Совмещаем знания в большом бессмысленном примере:

```
module test();
  reg a = 1, b = 0, c, d;wire w1, w2;assign w1 = !b;
  assign #1 w2 = !b;
  initial begin
    c = 0; #1 a <= #3 0; b = #1 1; c = a; d = b;
   #1 a = 1'bx; #3 a = 1'bx;
  end
  initial begin
    #5 a = 1; #2 $finish;
  andendmodule
```
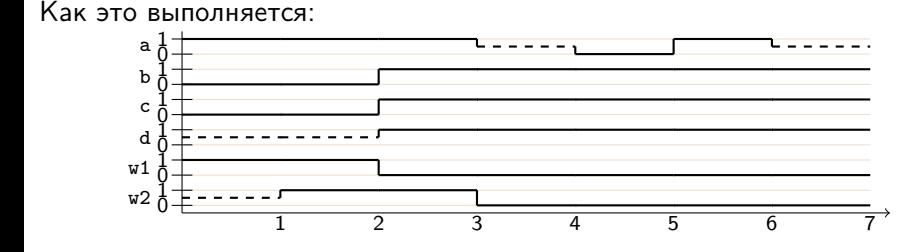

# $\mathcal V$ : постоянная процедура

Синтаксис постоянной процедуры:

always <команда>

Семантика: <команда> выполняется всегда, то есть:

- **< команда> выполняется в начале симуляции**
- **после каждого выполнения < команда> выполняется снова**

Процедура корректна только в том случае, если <команда> в каждый момент времени выполняется лишь конечное число раз

Пример: моделирование тактового сигнала

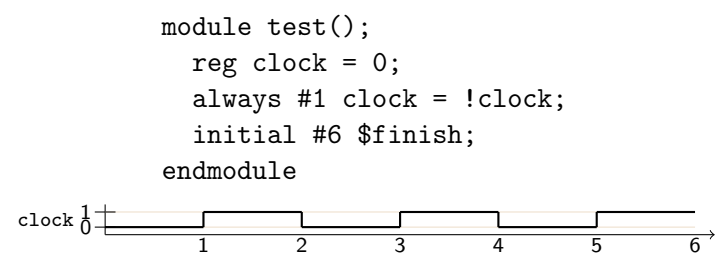

### $\mathcal V$ : компиляция и отладочный вывод

Программная симуляция кода на языке  $V$  – это самое обычное выполнение самой обычной программы (симулятора)

Устройство симулятора объяснялось в самом начале:

- ► данные значения всех точек и число с плавающей точкой, обозначающее текущее время
- данные преобразуются согласно событиям, и время периодически увеличивается

Исполняемый файл симулятора можно собрать из исходного кода любым подходящим компилятором

Далее в примерах используется компилятор Icarus Verilog и соответствующая утилита iverilog консоли Linux

Утилита iverilog во многом похожа на  $qcc/q+t$ :

```
terminal$ ls
sum.v test.v
terminal$ cat sum.v
module sum(input [1:0] x, input [1:0] y, output [2:0] z);
 \text{assign } z = x + v:endmodule
terminal$ cat test.v
module test:
 rea [1:0] x = 0. y = 0:
 wire [2:0] z:
 sum sum(x(x), y(y), z(z));
 initial begin
   #1 x = 1; #1 y = 1; #1 $finish;
 end
 initial $monitor(x, y, z);initial begin
   $dumpfile("dump");
   sdumovars(0.test):end
endmodule
terminal$ iverilog sum.v test.v
terminal$ ls
a.out sum.v test.v
terminal$
```
Как и любую нормальную программу, симулятор можно заставить выдавать полезную информацию о своей работе (то есть о выполнении схемы)

Например, можно вставить в исходный код команды отладочного вывода, схожие с командой *printf языка*  $C/C++$ 

Важное отличие от  $C/C++$ : эти команды выполяются в заданные моменты времени симуляции согласно выполнению процедур

Примеры таких команд:

- $\blacktriangleright$  \$display("format", args...): полный аналог команды printf в C/C++
- $\triangleright$   $$strobe("format", args...): noqoxqato, noxa be qnoepemehbe$ действия выполнятся, и выполнить \$display
- $\triangleright$  \$monitor("format",  $args...$ ): выполнять \$display каждый раз, когда изменяется хотя бы одно из значений в args
- $\triangleright$  \$monitor(args...): выполнить monitor для естественного формата; две запятых подряд порождают пробел

Вспомогательные выражения:

- $\triangleright$  \$realtime: возвращает текущее время как 64-битное число с плавающей точкой
- **>** \$time: возвращает текущее время как 64-битное целое число (с округлением)
- **> \$stime: возвращает текущее время как 32-битное целое число**

Пример: наблюдение за переменными

```
module test();
  reg clock = 0;
  always #1.5 clock = !clock;
  initial #6 $finish;
  initial #3 $monitor("time: %2d, clock: %d", $stime, clock);
endmodule
```
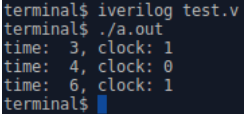

Используя следующие две процедурные команды, можно легко получить трассу выполнения схемы в отдельном файле:

▶ \$dumpfile("file"):

открыть файл file для записи трассы и начать запись

- $\triangleright$  \$dumpvars(level, objlist): начать запись информации об изменениях сигналов в файл, открытый командой \$dumpfile
	- $\triangleright$  objlist: список отслеживаемых точек и имён экземпляров модулей
		- <sup>I</sup> полагается, что в схеме есть один экземпляр модуля тестирования с именем, равным имени модуля
	- $\blacktriangleright$  level:
		- <sup>I</sup> 0, если требуются все точки всей иерархии экземпляров
		- <sup>I</sup> 1, если для перечисленных модулей требуются только непосредственно содержащиеся в них точки

Трасса записывается в особом текстовом формате (VCD), описанном в стандарте языка, и содержит информацию об

- <sup>I</sup> иерархии отслеживаемых модулей и точек и
- <sup>I</sup> изменении значений отслеживаемых точек

Ничто не запрещает совместить команды отладочного вывода и извлечения трассы:

```
terminal$ ls
sum.v test.v
terminal$ cat sum.v
module sum(input [1:0] x, input [1:0] y, output [2:0] z);
 \text{assign } z = x + v:endmodūle
terminal$ cat test.v
module test;
 reg [1:0] x = 0, y = 0;
 wire [2:0] z;
 sum sum(x(x), y(y), z(z));
 initial begin
   #1 x = 1: #1 y = 1: #1 $finish:
 end
 initial $monitor(x, y, z);initial begin
   $dumpfile("dump");
   sdumovars(0.test):end
endmodule
terminal$ iverilog sum.v test.v
terminal$ ls
a.out sum.v test.v
terminal$
```
Ничто не запрещает совместить команды отладочного вывода и извлечения трассы:

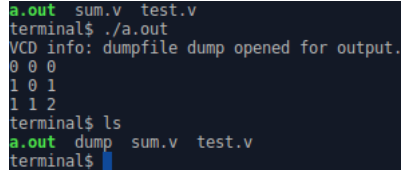

И если отладочного вывода недостаточно, чтобы понять, как выполняется схема, то из сохранённой трассы можно получить диаграмму отслеживаемых сигналов при помощи любого подходящего средства (например, gtkwave):

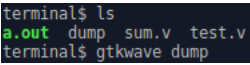

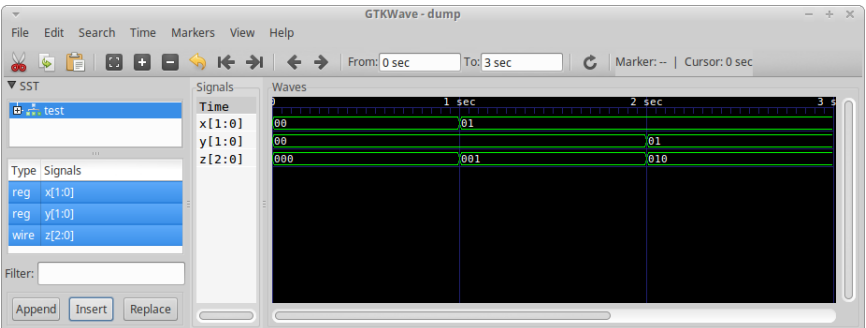